## **Tru@Commerce**®

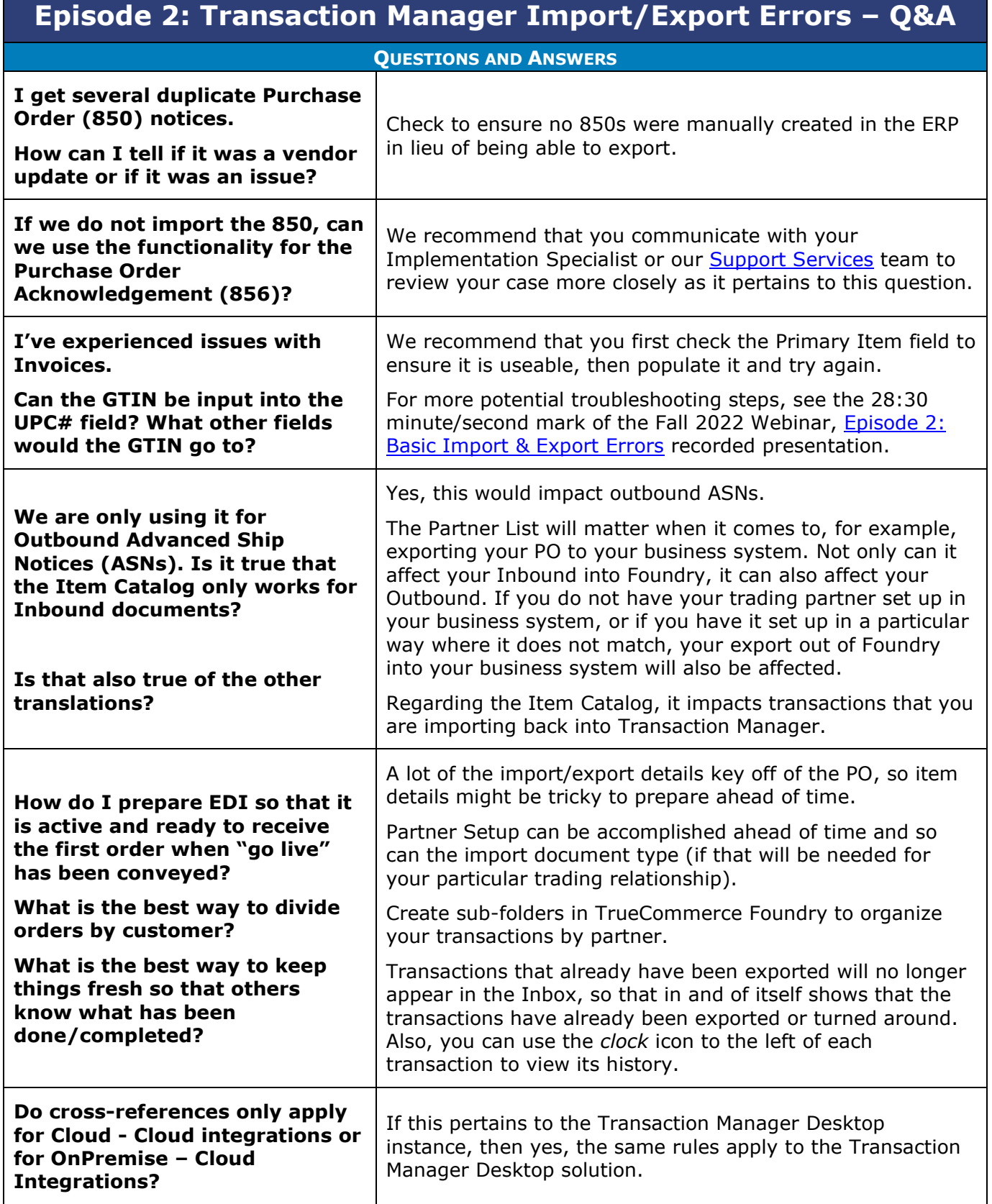

 $\bullet$  $\bullet$ 

 $\bullet$ 

## **Tru@Commerce**®

## **Episode 2: Transaction Manager Import/Export Errors – Q&A**

| <b>QUESTIONS AND ANSWERS</b>                                                                                                    |                                                                                                    |
|----------------------------------------------------------------------------------------------------|----------------------------------------------------------------------------------------------------|
| What is the difference between<br>the Item Catalog and Item<br><b>Cross-Reference in our business</b><br>system?                                                                                                    | I believe this has to do with the Translation versus the Item<br>Catalog. The Item Catalog itself is a list of all inventory<br>items in Foundry. The Cross-Reference likely is referring to<br>the Translation Values in the Item Catalog (the exact item<br>name as it appears in your business system). |
| We have updated the Item<br>description in the translation to<br>match our descriptions but it<br>pulls into our system with what<br>the customer has on their<br><b>Purchase Order.</b><br>Is there a way to fix that?                                   | If you are placing an item description that you want in your<br>item setup but it is still pulls the partner's item description<br>whenever you import, you should be able to override the<br>item description.<br>This might be a custom modification.                                                    |
| Would we also be using the<br>following to translate our<br><b>Trading Partner Item numbers?:</b><br><b>Translation Lookups:/Item</b><br>Translation - TP Item -> Our<br>Item                                                                             | It depends on your particular Business System Plug-in (BSP)<br>setup. If you are not sure whether a lookup is needed<br>contact Support Services.                                                                                                    |
| If we no longer want to send an<br><b>Advanced Ship Notice (ASN) to</b><br>a customer, can we turn it off?<br>Where and how can we do that?                                                                                                    | Yes, you can disable the transaction type by navigating to<br>Trading Partners > (Partner Name) > Preferences ><br>Transactions > Disable the ASN type by 'unchecking' the<br>box to the right of its name > Save.                                                                                         |
| How can I have our address or<br>any information entered to<br>auto-populate on all of our<br>transactions?                                                                                                    | Use the template. Navigate to Trading Partners $>$ (Partner<br>Name) > Preferences > Transactions > Click on the<br>transaction once $>$ Templates $>$ Fill in the address details as<br>needed > Save. This will affect all subsequent transactions.                                                      |
| Can you provide information on<br>the Override option (checkbox)<br>in the Item Catalog, its<br>definition and its purpose?<br>How does it work?                                                                                                    | Override is a function which will override any item details<br>that have come through from the Trading Partner.                                                                                                    |
| For two of my trading partners,<br>I have to add a fake scenario<br>with fake information, then<br>save and delete it in order to be<br>able to enter my real data. It<br>only occurs specifically for two<br>of my customers.<br>Is this a system issue? | This sounds like an issue for <b>Support Services</b> to investigate<br>with you. Contact them at your earliest convenience to<br>obtain assistance.                                                                                                    |

 $\bullet$  $\bullet$ 

 $\bullet$ 

 $\bullet$ 

<sup>2</sup> Proprietary and Confidential

 $\bullet$  $\bullet$ © 1998-2022 TrueCommerce, Inc. All rights reserved.

## **Tru@Commerce**®

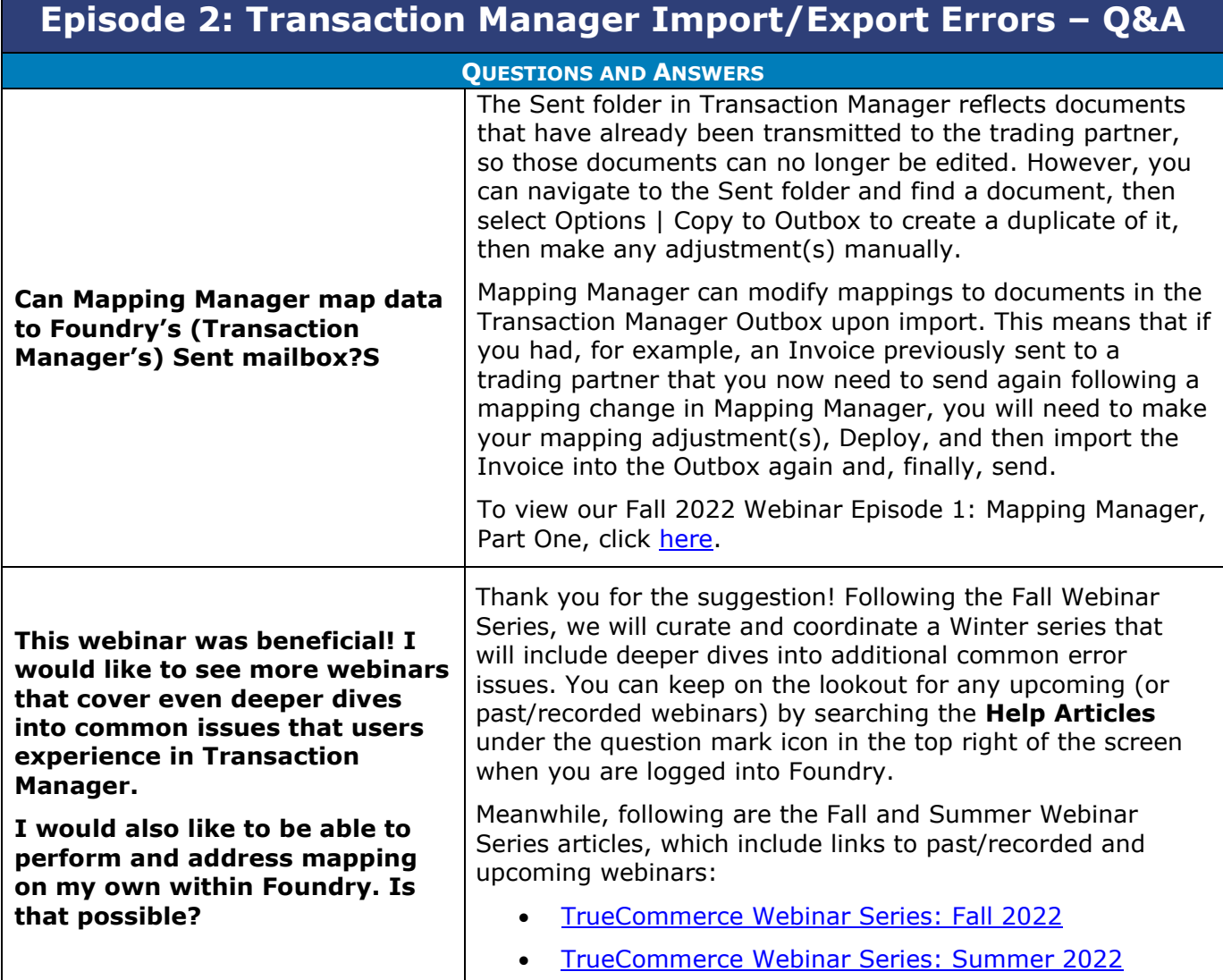

 $\bullet$  $\bullet$  $\bullet$  $\bullet$ 

> $\bullet$  $\bullet$

- Proprietary and Confidential
- © 1998-2022 TrueCommerce, Inc. All rights reserved.

3